**1. Log into your Fundraising Center**

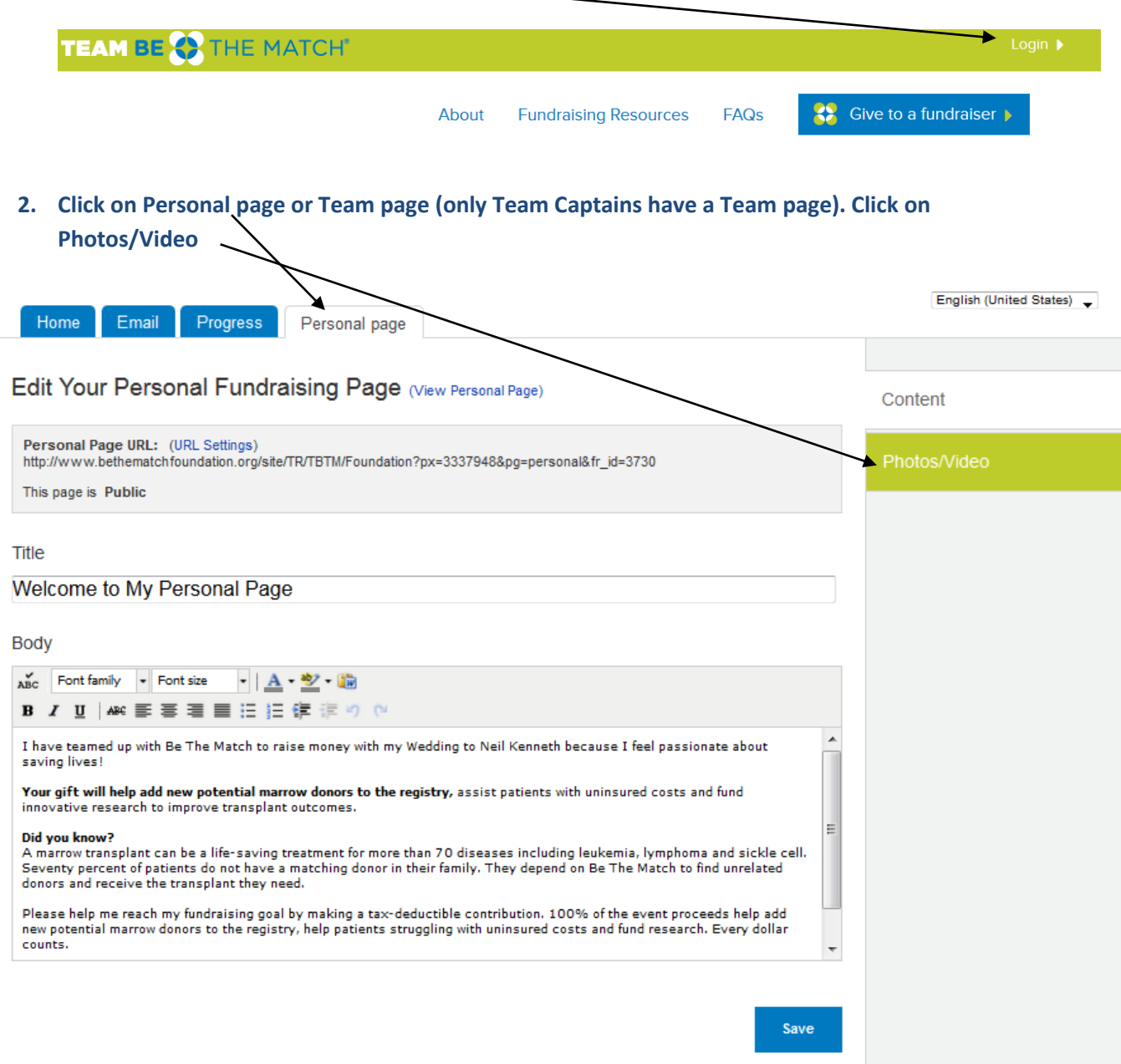

**3. You will be able to add up to 2 photos and one video here (only Personal pages have this option). Click on Browse. Find the photo you want from your computer. Save/Upload**

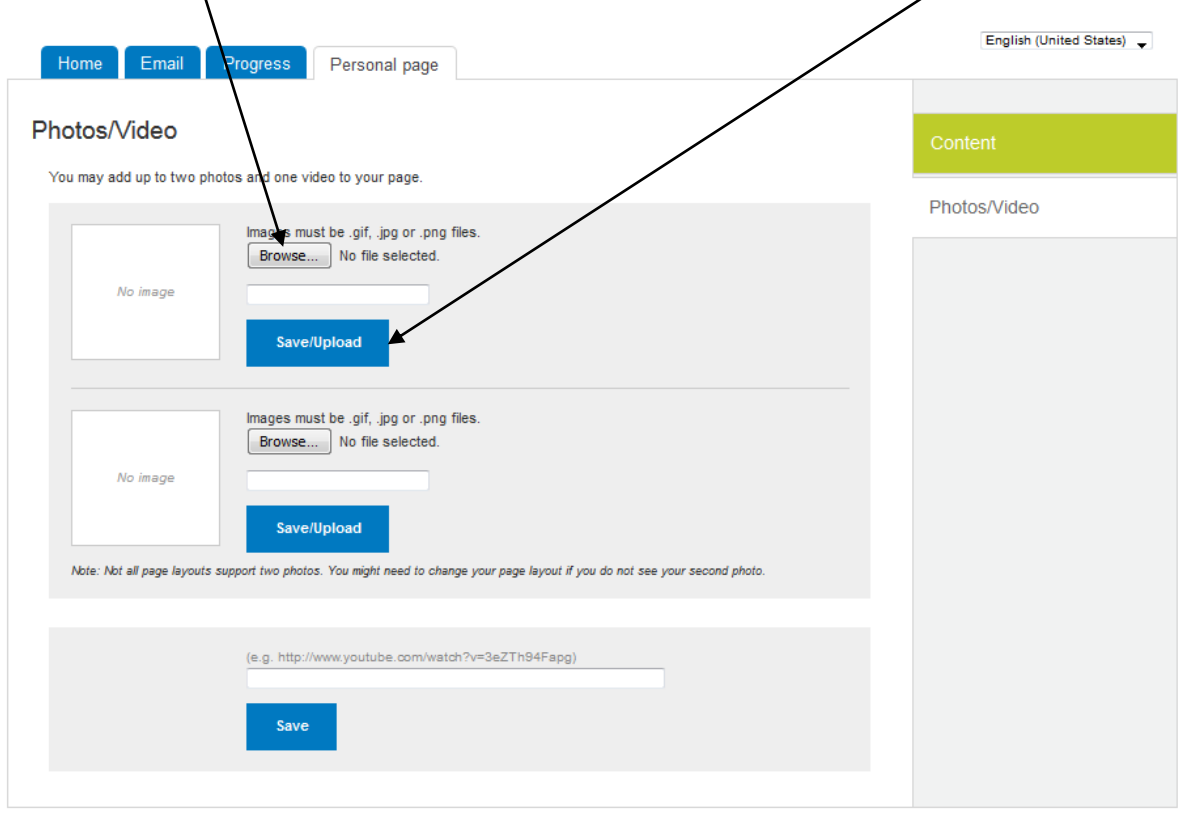

## **NOTE: The maximum acceptable file size for each photo is 4 MB.**

**If your photo was uploaded correctly you will see this**

The photo information was updated.

**To add a video, enter the URL and hit Save**

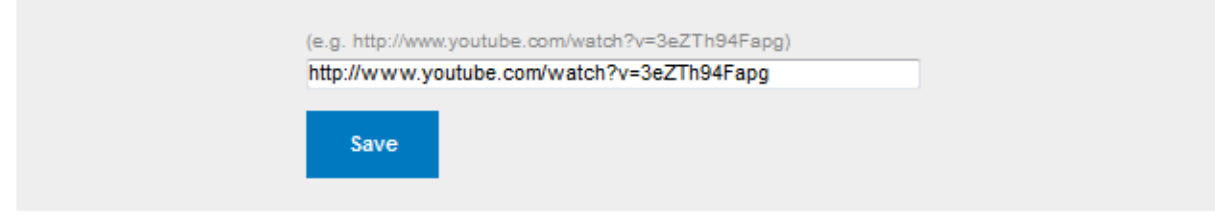

## **If it saved correctly you will see this**

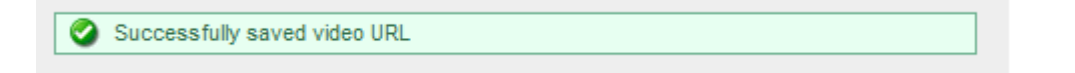

**For video content, please visit our YouTube channel a[t www.youtube.com/bethematch.](http://www.youtube.com/bethematch)**